## **TH300**

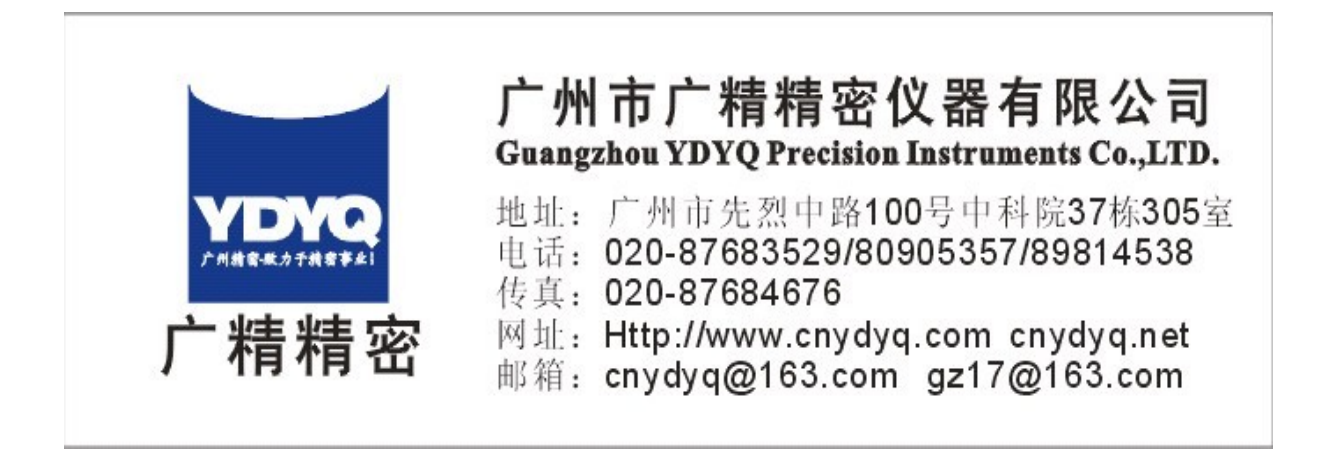

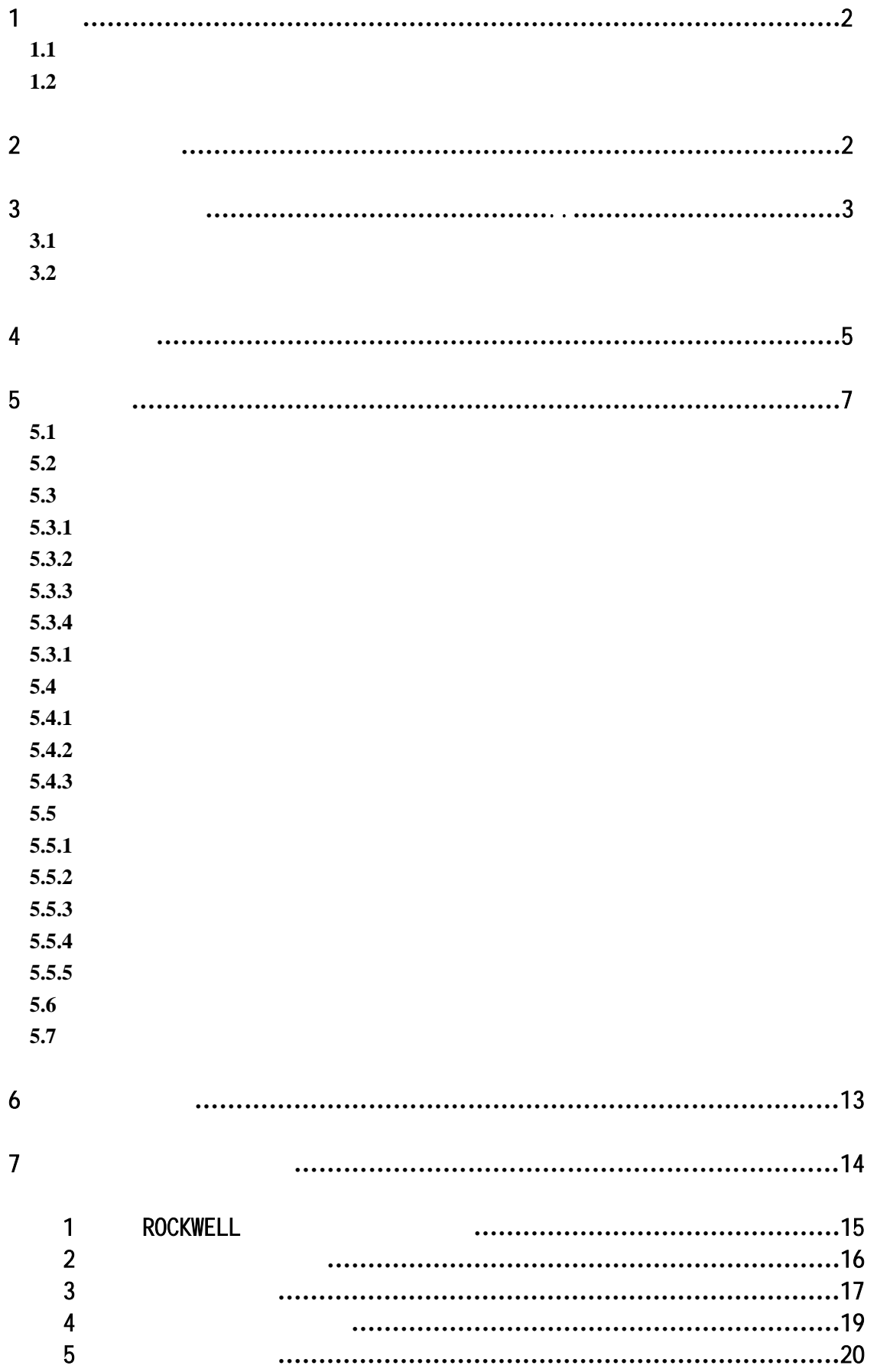

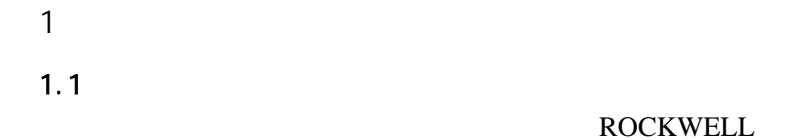

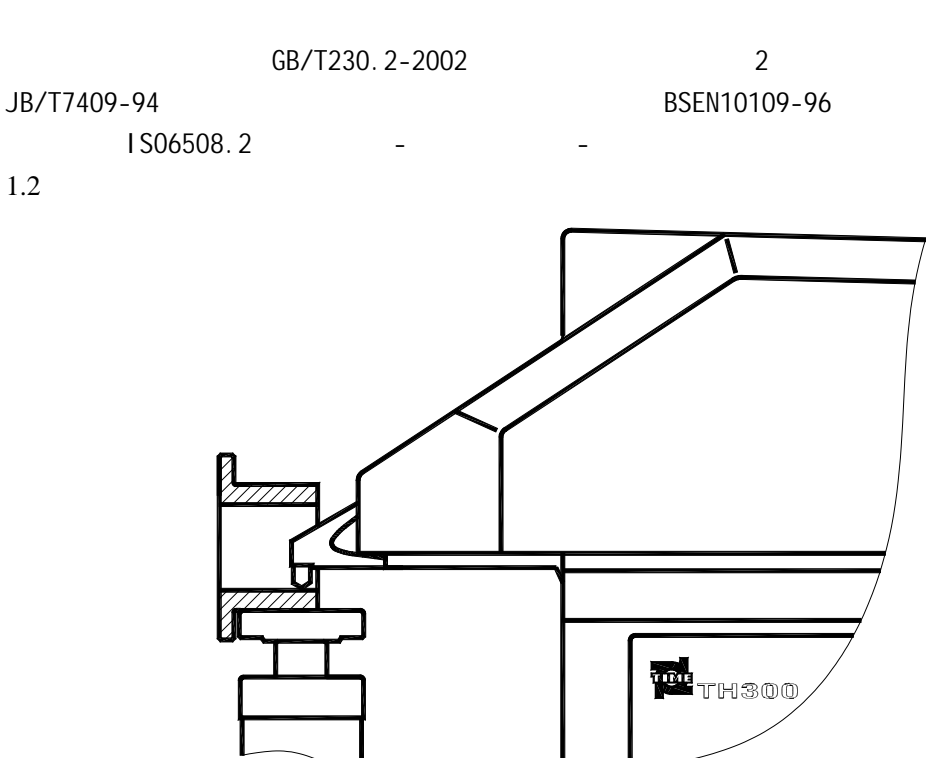

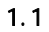

- $\bullet$ 
	- $1.1$
- HRA HRB HRC HRD HRE HRF HRG HRH HRK HRL HRM HRP HRR HRS HRV 15
- $\bullet$ 
	- $HB$  HV HLD  $b$
- $\bullet$

2

- 2 主要性能参数
	- $0.1$ HR z 工作温度 10℃~35 z 最大测试空间:垂直方向 250 ㎜,水平方向 150 ㎜。  $45\% - 75\%$  $\bullet$

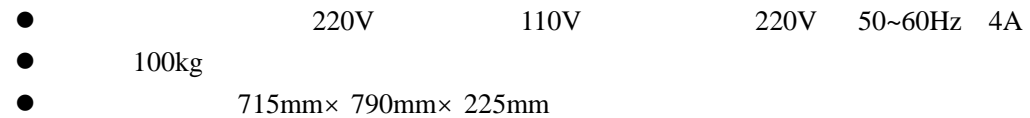

## **3**

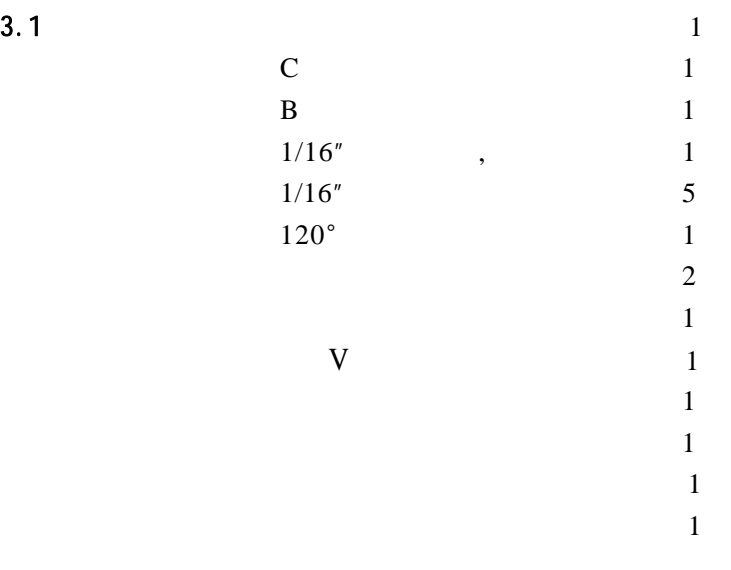

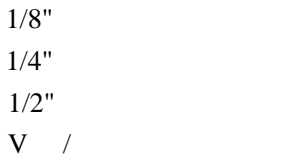

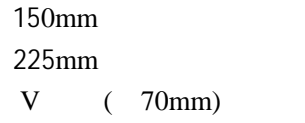

 $TA220S$ 

## $3.2$

 $TH300$  3.1 3.2 图见图 3.3

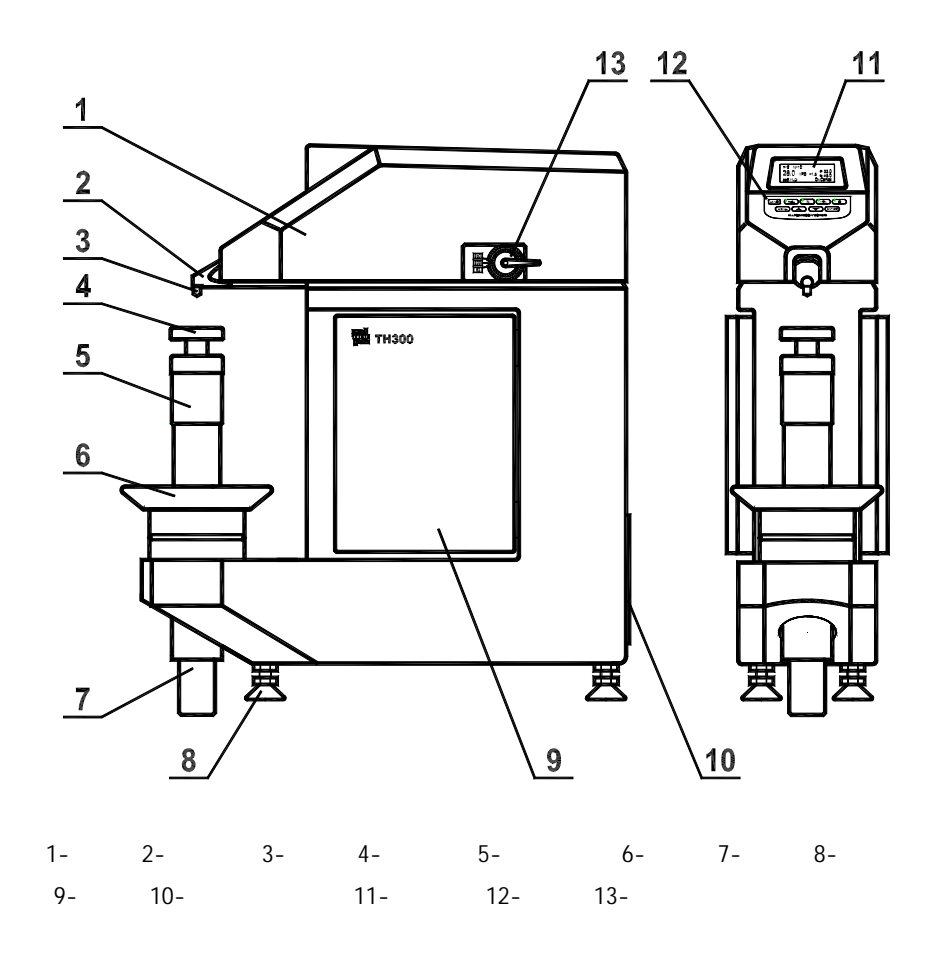

3.1

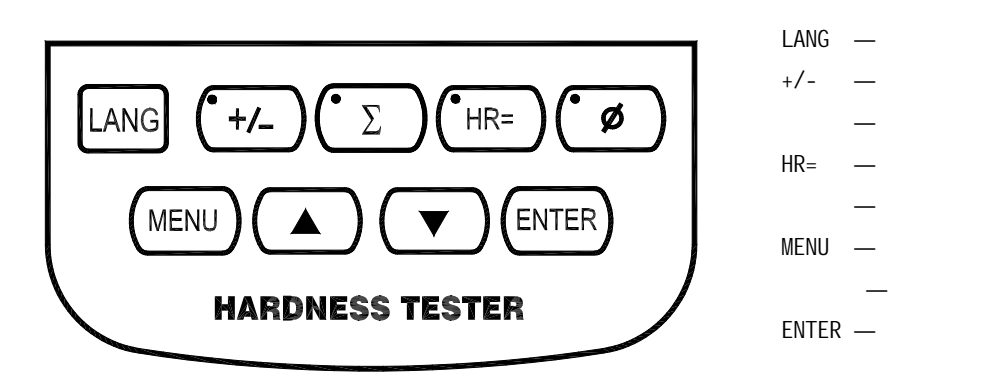

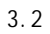

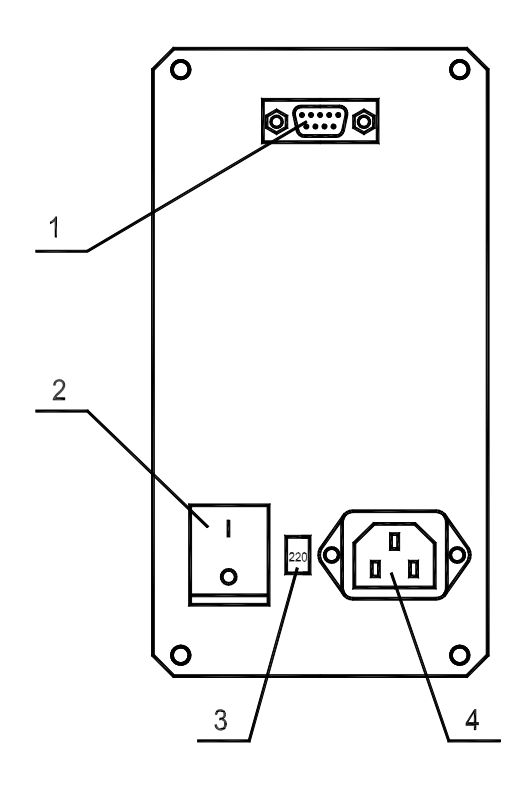

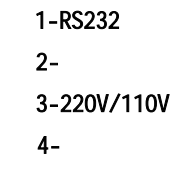

3.3

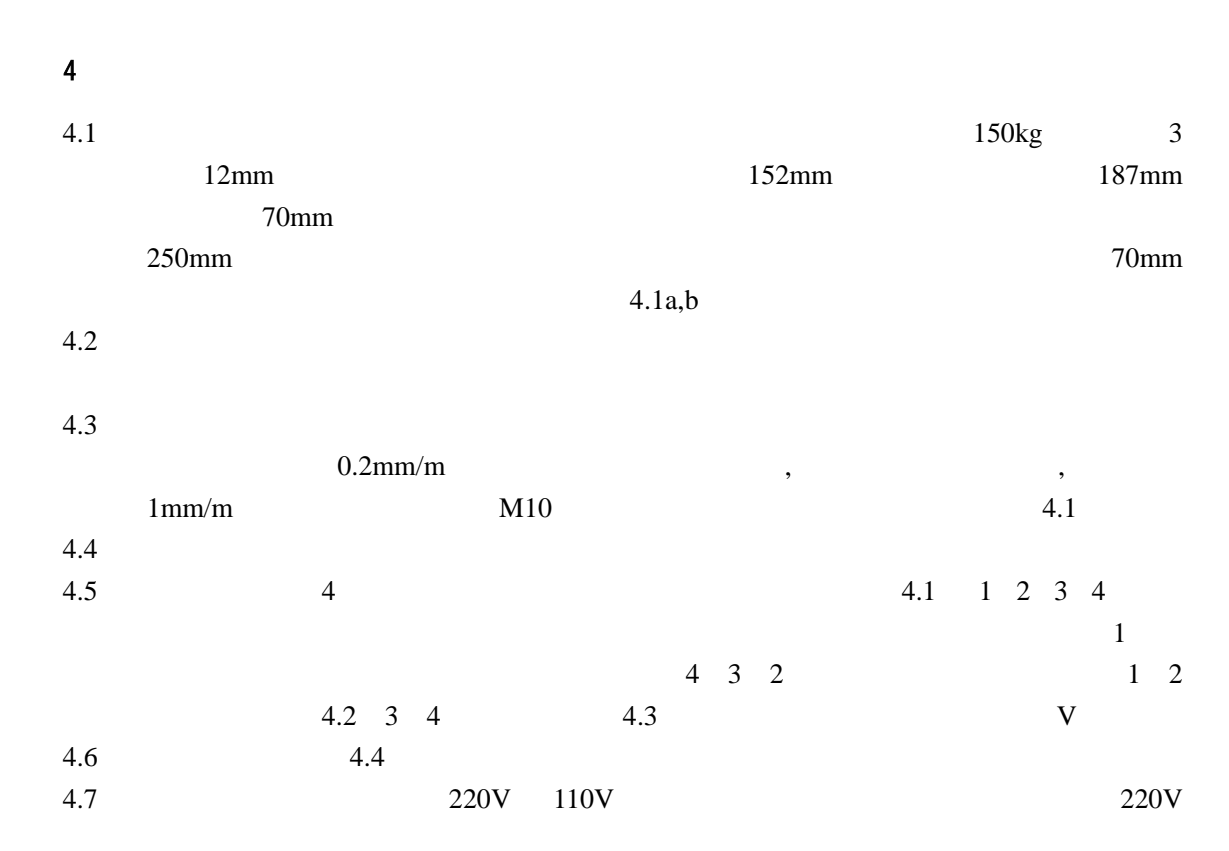

 $\sim$  5

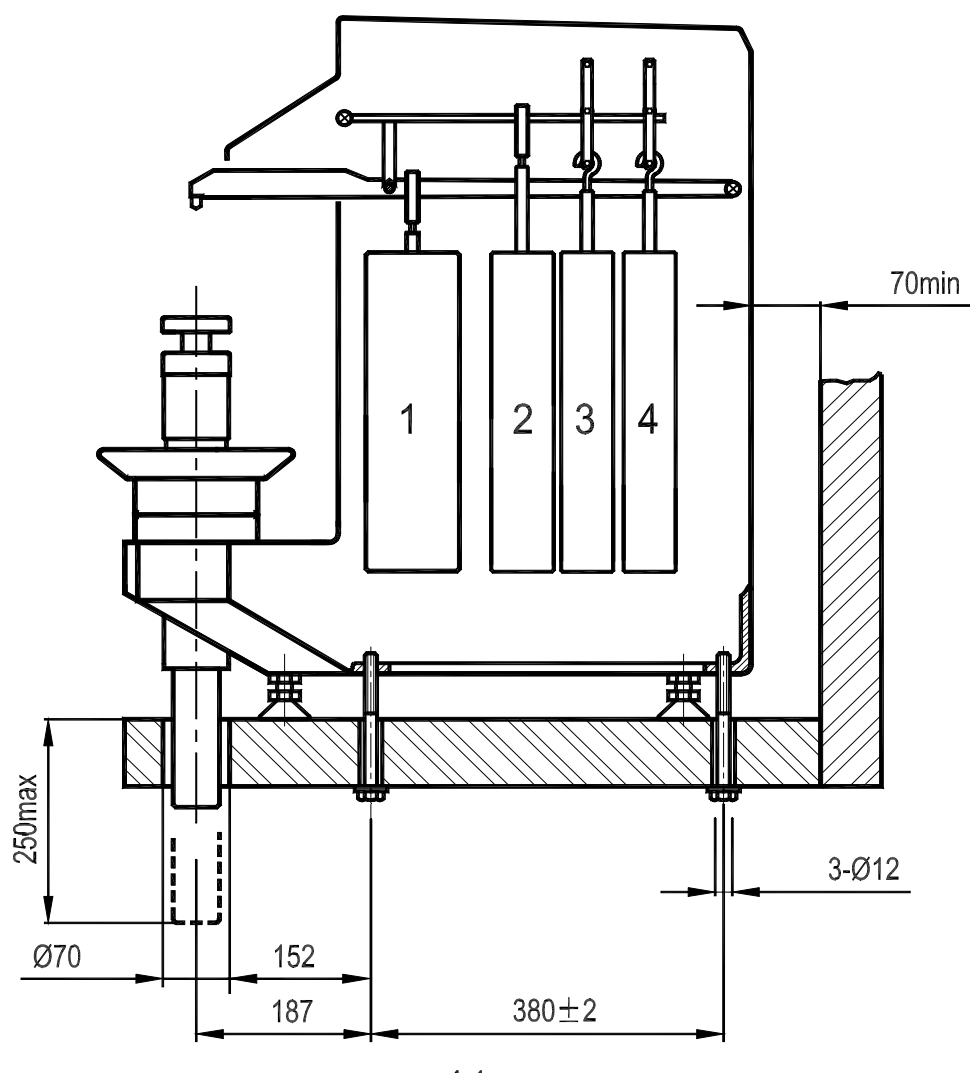

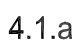

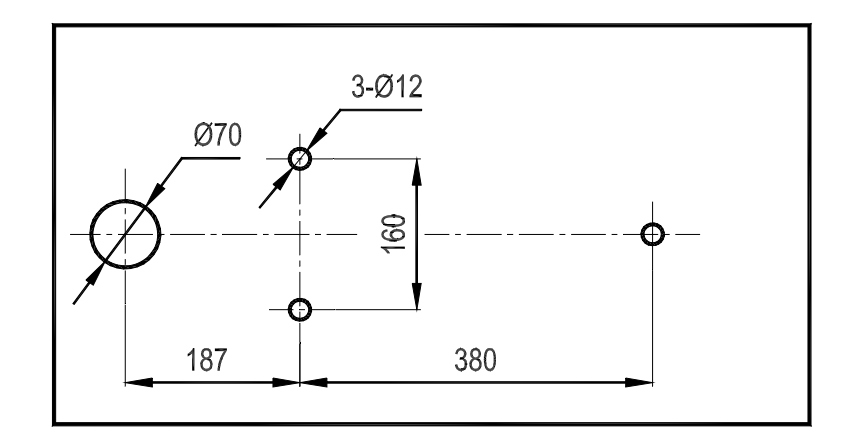

4.1.b台面孔位置及尺寸

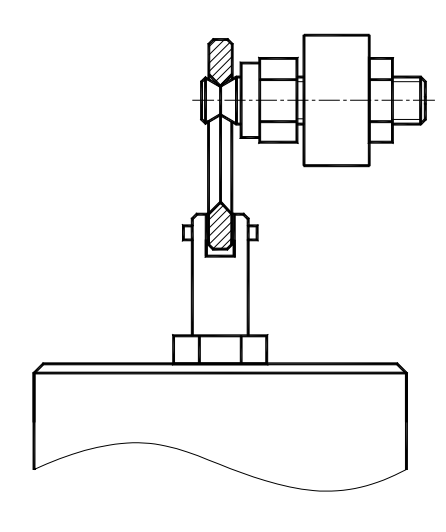

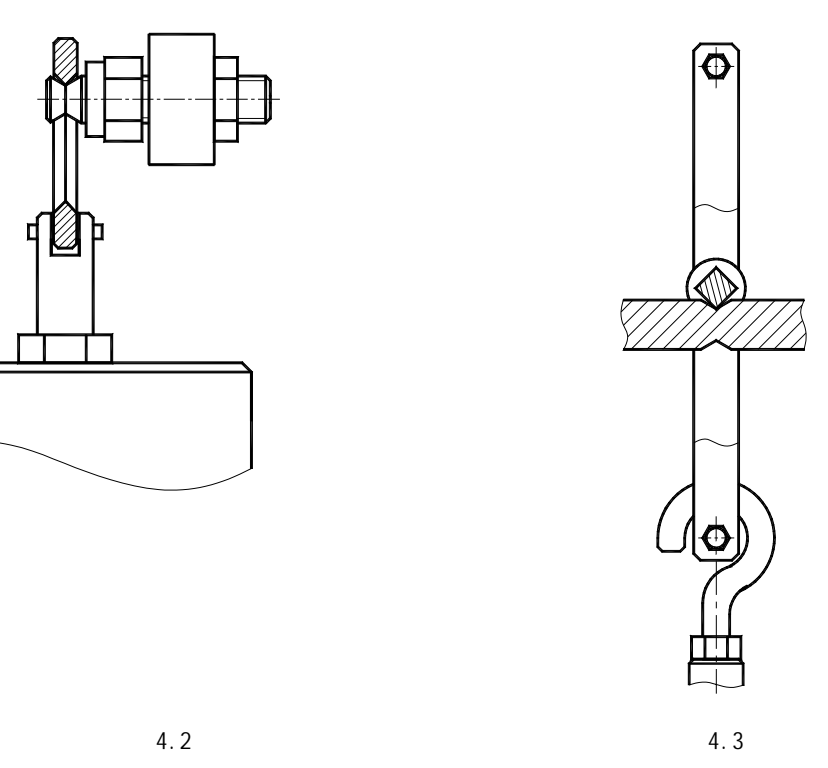

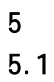

 $5.1.1$   $5.1.2$ 

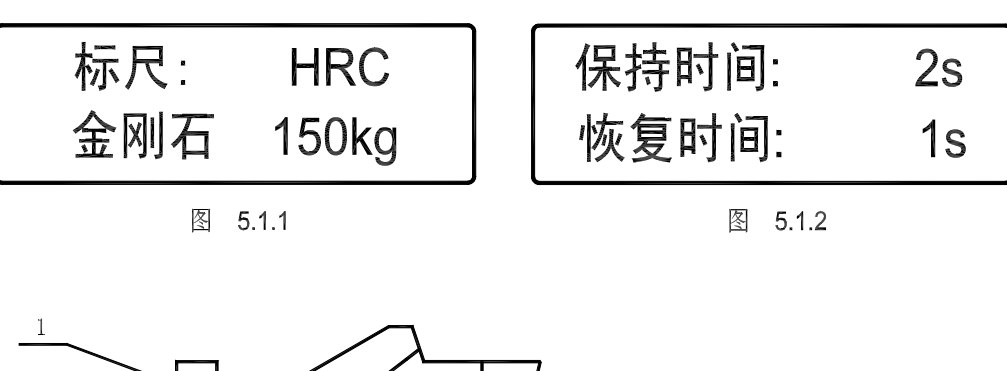

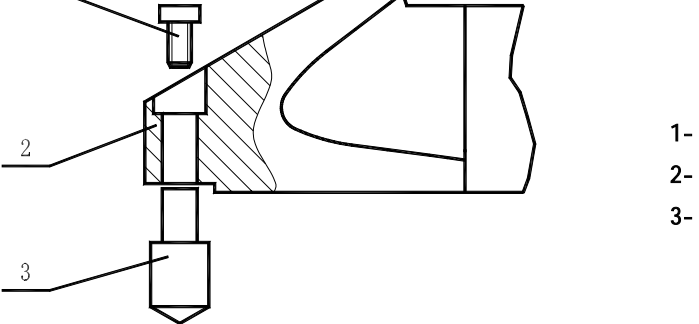

图 **5.1.3** 

 $5.1.3$ 

60kgf(588.4N) 100kgf(980.7N) 150kgf(1471N)  $5.4$ 

**5.2** 语言选择

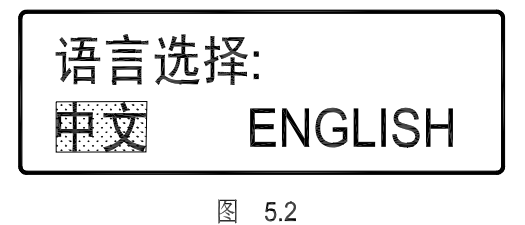

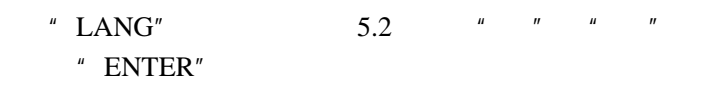

**5.3** 试验参数设置

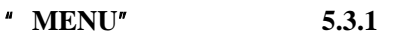

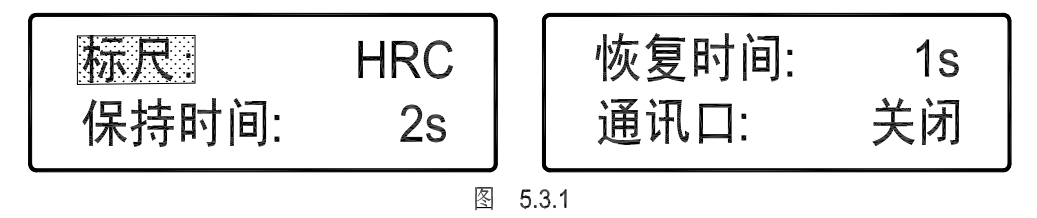

5.3.1

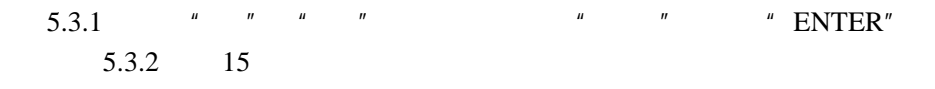

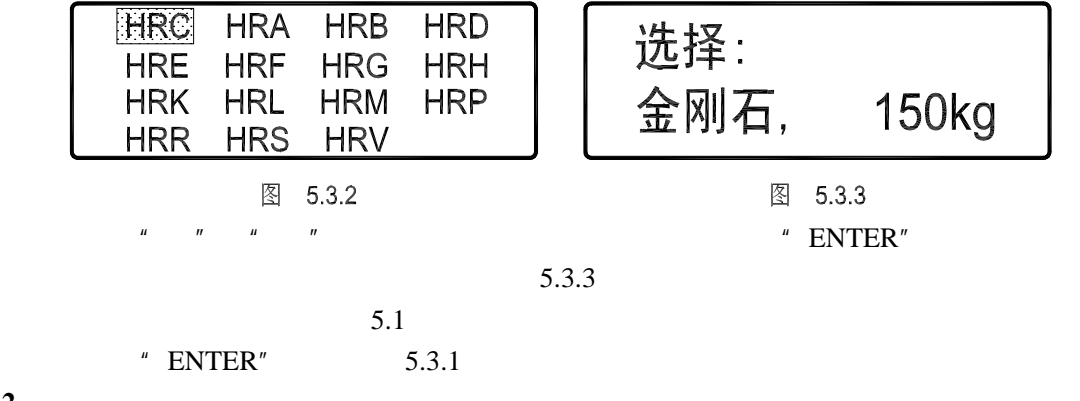

5.3.2

 $\frac{1}{3}$  1 3

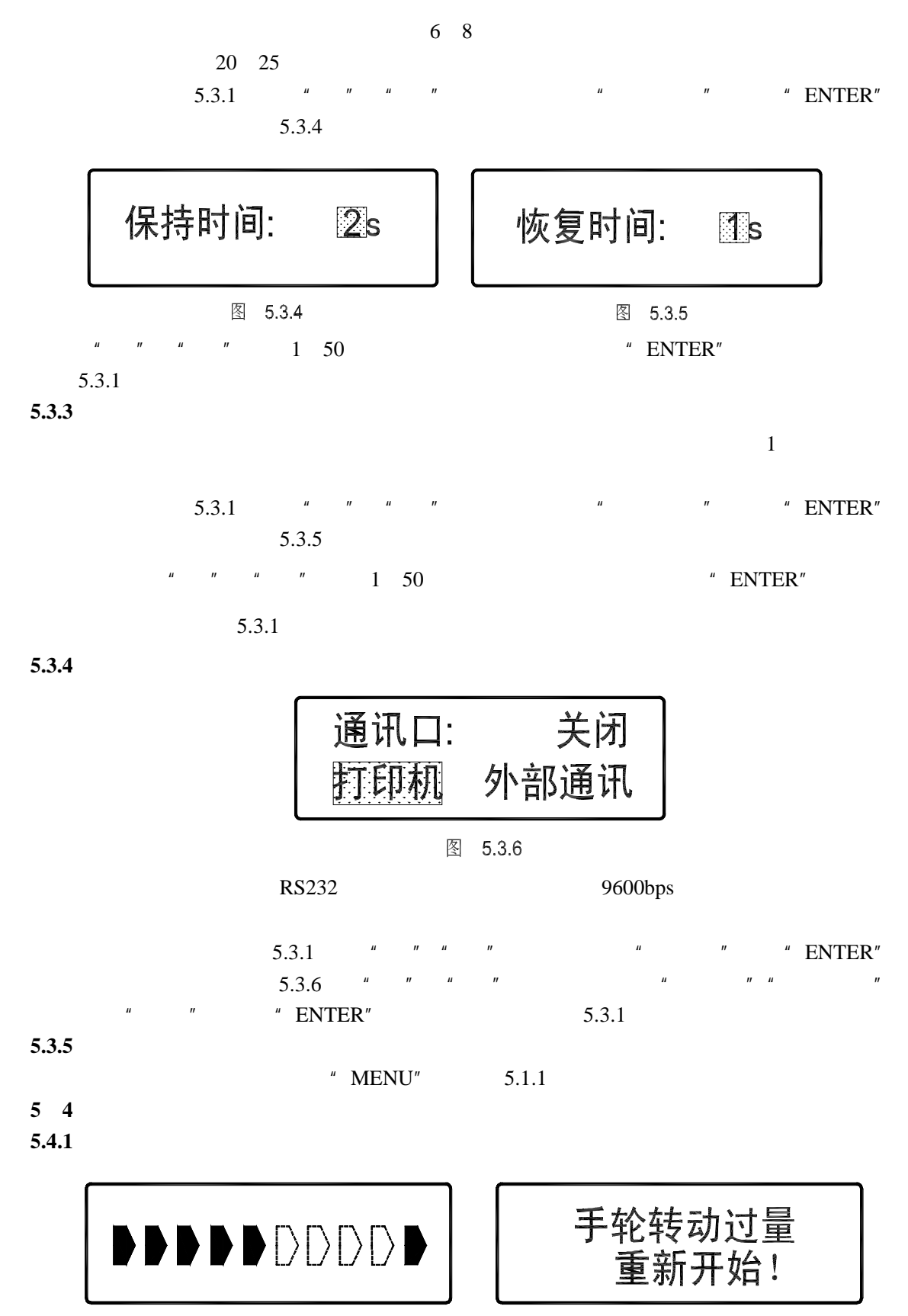

图 5.4.1

图 5.4.2

**5.4.2** 自动测试

 $5.4.2$ 

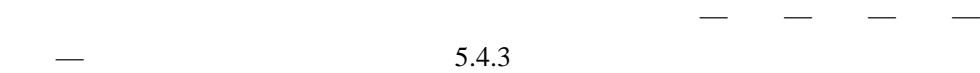

## 52.6 HRC

图 5.4.3

**5.4.3** 卸载

 $5.1.1$ 

**5**.**5** 辅助功能

 $5.1.1$ 

5.5.1

 $'' +/-''$  5.5.1,  $''$   $''$ "  $ENTER"$  " "  $ENTER"$   $5.1.1$ 

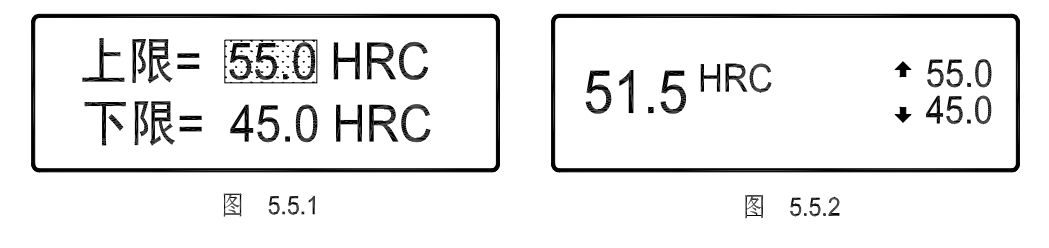

 $5.5.2$ 

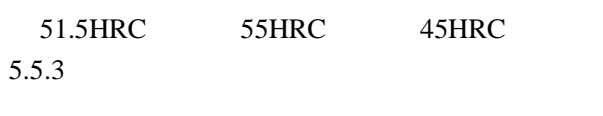

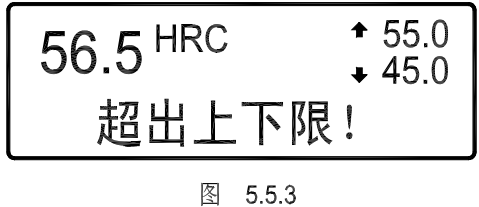

再次按"**+/-**"键,该功能取消,指示灯灭。

 $5.5.2$ 

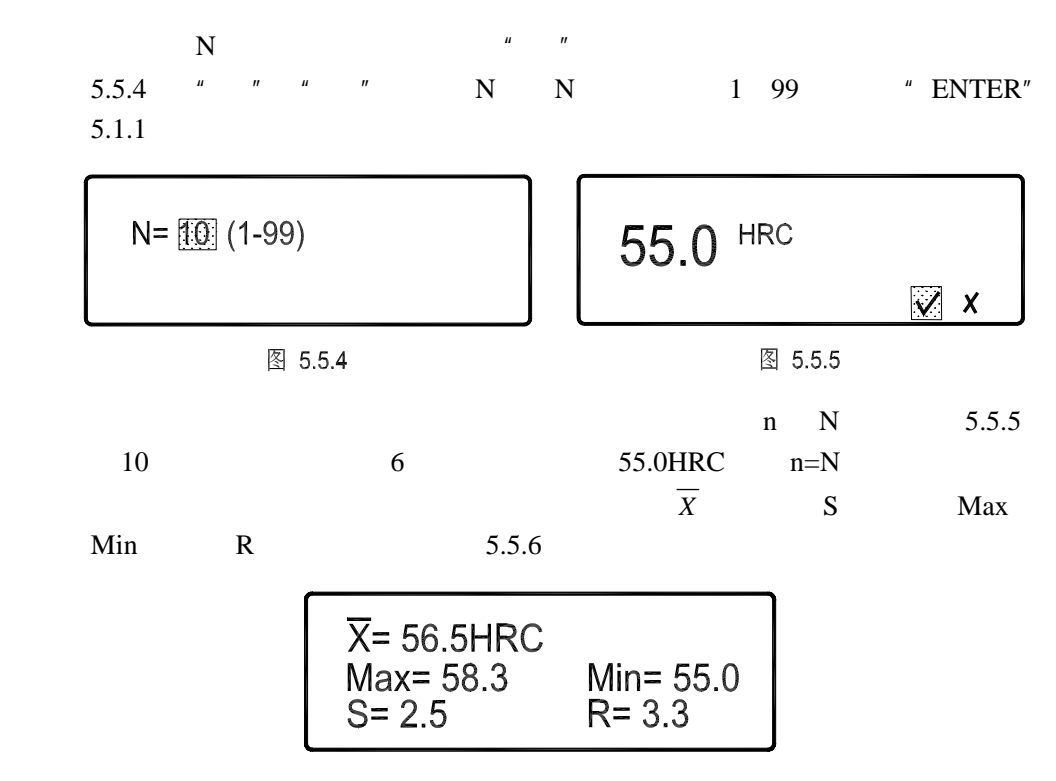

图 **5.5.6**

$$
\overline{X} = \frac{1}{N} \sum X_i
$$
  

$$
S = \sqrt{\frac{1}{N-1} \sum (\overline{X} - X_i)^2}
$$
  
R = Max-Min

"  $ENTER"$  5.1.1 5.3.4

 $\mu$   $\mu$ 

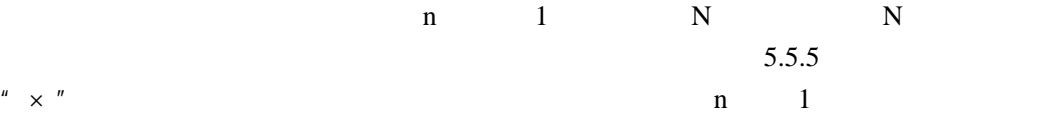

 $5.5.3$ 

该功能可将所测得的硬度值转换为其他标尺硬度值或强度值,具备:将 HRA

 $HRC$  HB HV HR15N HR30N HR45N HRB HB10 HB30 HV HLD HR15T HR30T HR45T  $_b$  HRC HRA HBS HBW HV HLD HR15N HR30N HR45N 例如当前应用标尺为 HRC,想要转换为 HLD 标尺,被测样品材料为不锈钢,操 作过程为:按"HR="键一次,键左上角指示灯亮,显示屏显示图 5.5.7;按"▲"或 " "WHRC—HLD stainless" \* ENTER"  $5.1.1$  4.

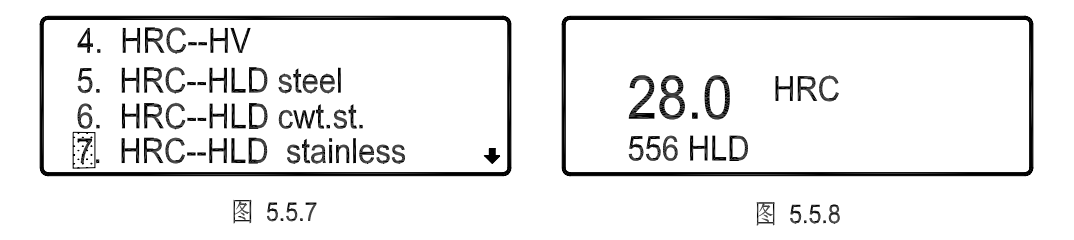

**5.5.8** 

 $28.0$ HRC 556HLD  $E''$ , E",  $5.5.9$ "  $65.5HRC''$  HB  $"E''$ 

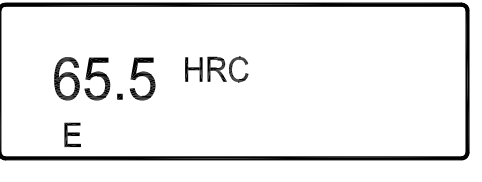

图 5.5.9

 $"$  HR="

5.5.4

 $\overline{a}$ 

图 5.5.10

 $\mu$  and  $\mu$  $5.5.10$  \* " \* "

" ENTER"

 $5.5.11$   $\frac{u}{v}$   $\frac{u}{v}$   $\frac{u}{v}$   $\frac{u}{v}$ 

3 19mm  $^{1}$  \* ENTER" 5.1.1 5.5.12  $*$   $*$   $*$   $*$   $*$ 4  $25$ mm  $^2$  " ENTER"  $5.1.1$ 

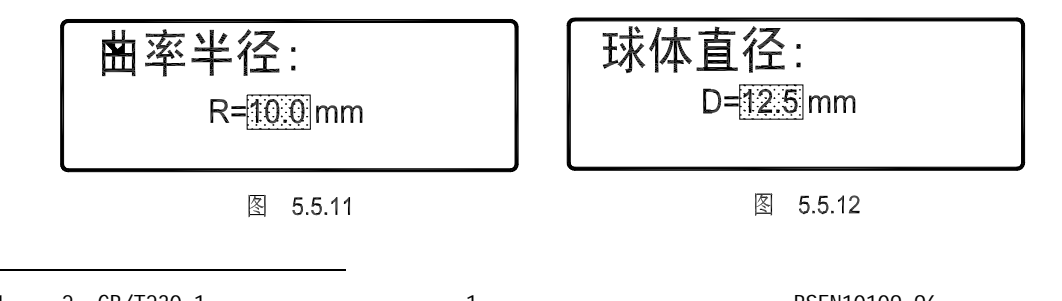

1, 2 GB/T230.1 1 3 BSEN10109-96  $\overline{1}$ SO6508.2 -  $\overline{1}$ B F G C

 $*$  38.5HRC"  $*$  +1.5" HRC  $\mu$   $\eta$ 

$$
38.5 \text{ HRC }^{\text{+1.5}}
$$

$$
\begin{array}{c}\n\boxed{\otimes} 5.5.13\n\end{array}
$$

**5.5.5**  $\qquad \qquad$  5.5.14

 $\|u\|$  Windows  $\|u\|$ 

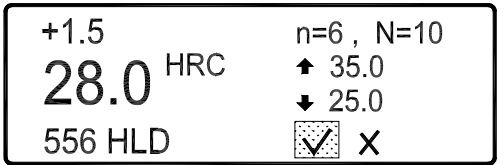

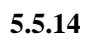

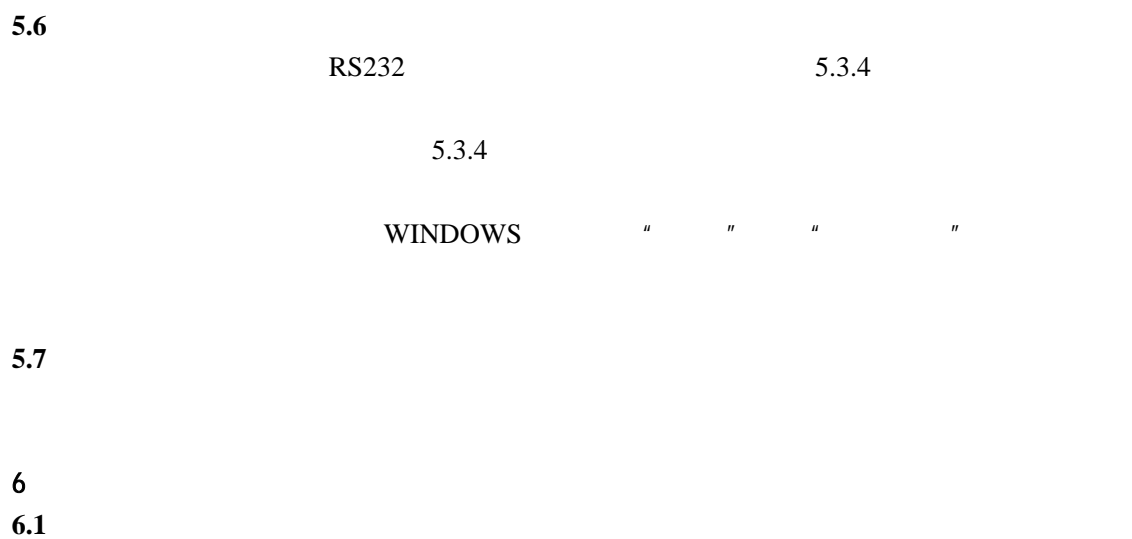

 $6.2$  $5.1.1$  $6.3$ 

**6.4**  $\blacksquare$   $\blacksquare$ 

 $\mu$  and the contract of the contract of the contract of the contract of the contract of the contract of the contract of the contract of the contract of the contract of the contract of the contract of the contract of the  $\left(\begin{array}{ccc} 1 & 0 & 0 & 0 \\ 0 & 0 & 0 & 0 \\ 0 & 0 & 0 & 0 \\ 0 & 0 & 0 & 0 \\ 0 & 0 & 0 & 0 \\ 0 & 0 & 0 & 0 \\ 0 & 0 & 0 & 0 \\ 0 & 0 & 0 & 0 \\ 0 & 0 & 0 & 0 \\ 0 & 0 & 0 & 0 \\ 0 & 0 & 0 & 0 \\ 0 & 0 & 0 & 0 & 0 \\ 0 & 0 & 0 & 0 & 0 \\ 0 & 0 & 0 & 0 & 0 \\ 0 & 0 & 0 & 0 & 0 \\ 0 & 0 & 0 & 0 & 0 \\ 0 &$ 

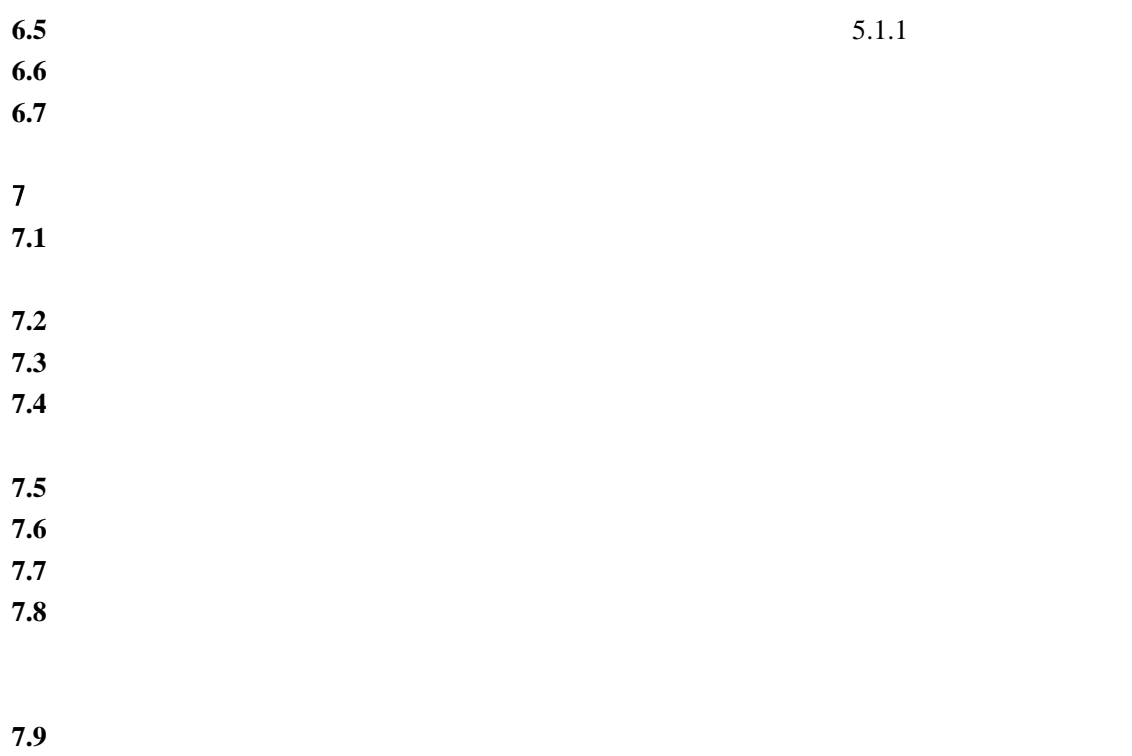

**7.10**  $\blacksquare$ 

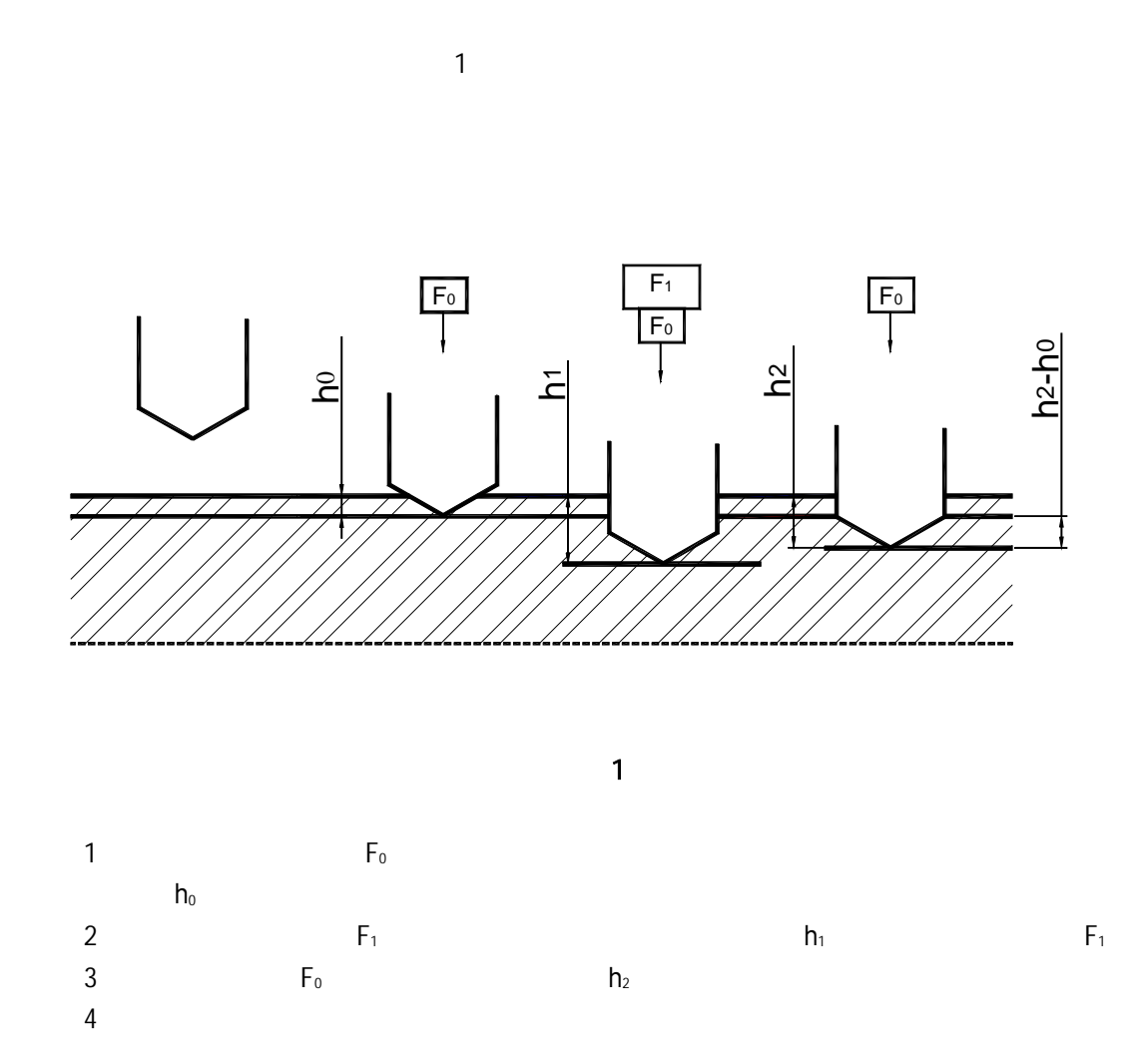

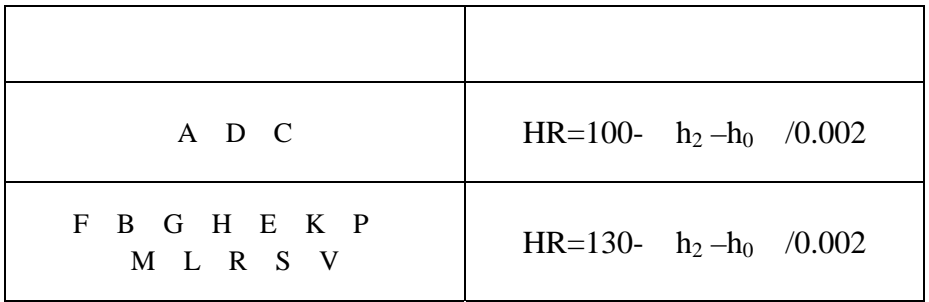

 $15$ 

力大小两个因素决定,其对照关系和应用范围见附表 **1**:

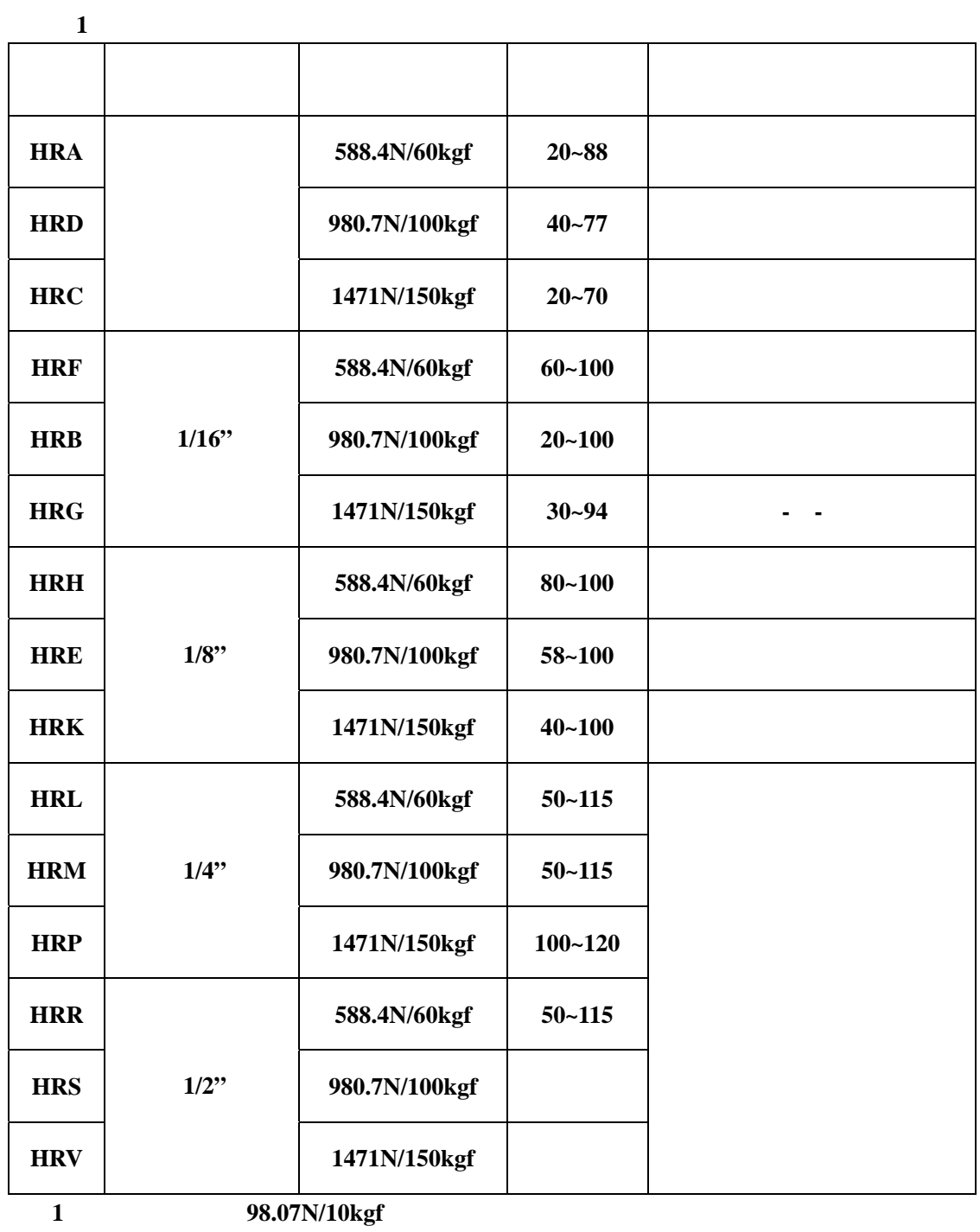

注 **2**:硬度计可用于测定塑料硬度,但不适用于塑料薄膜、泡沫塑料。

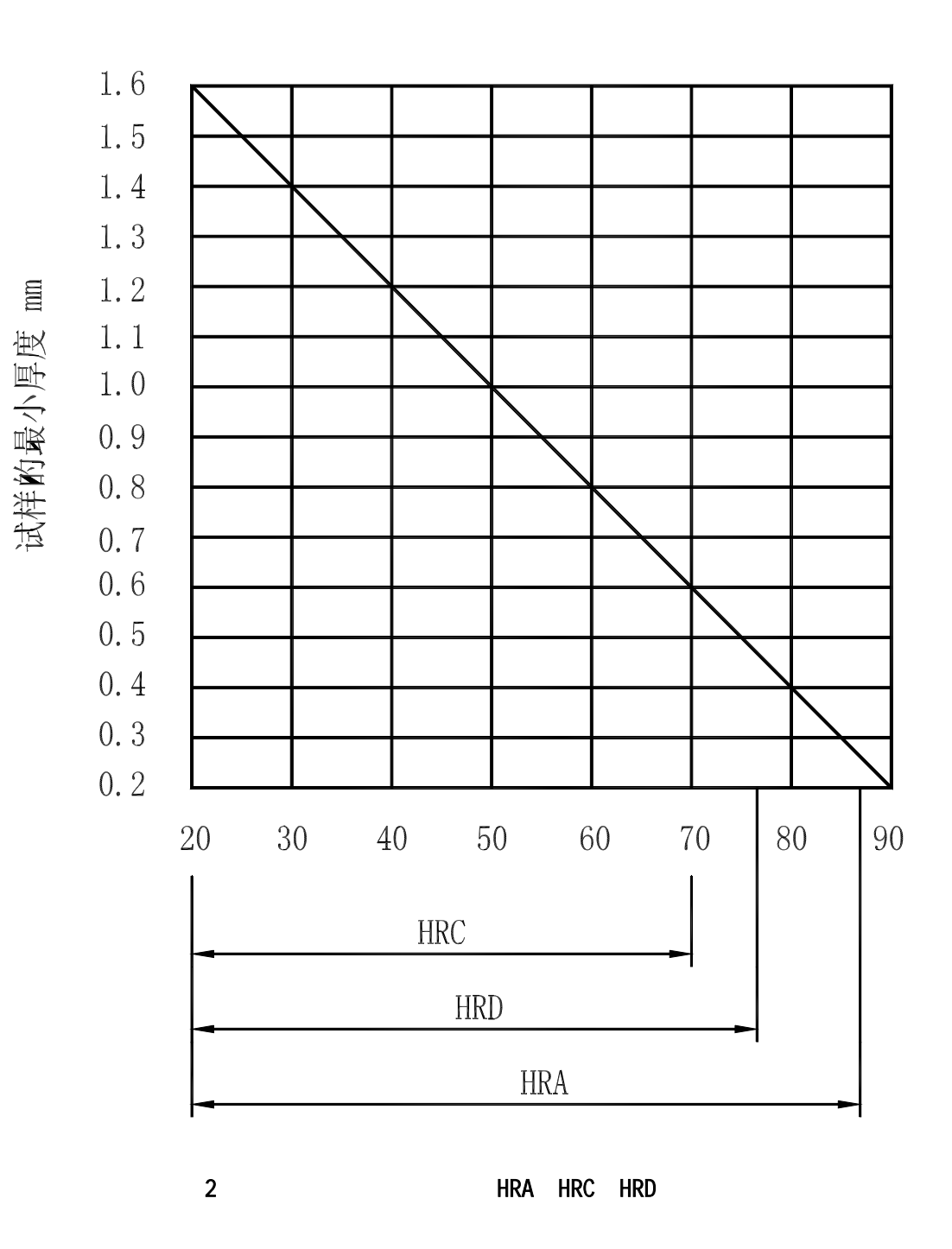

 $\overline{\mathbf{3}}$ 

 $2 \t 3$ 

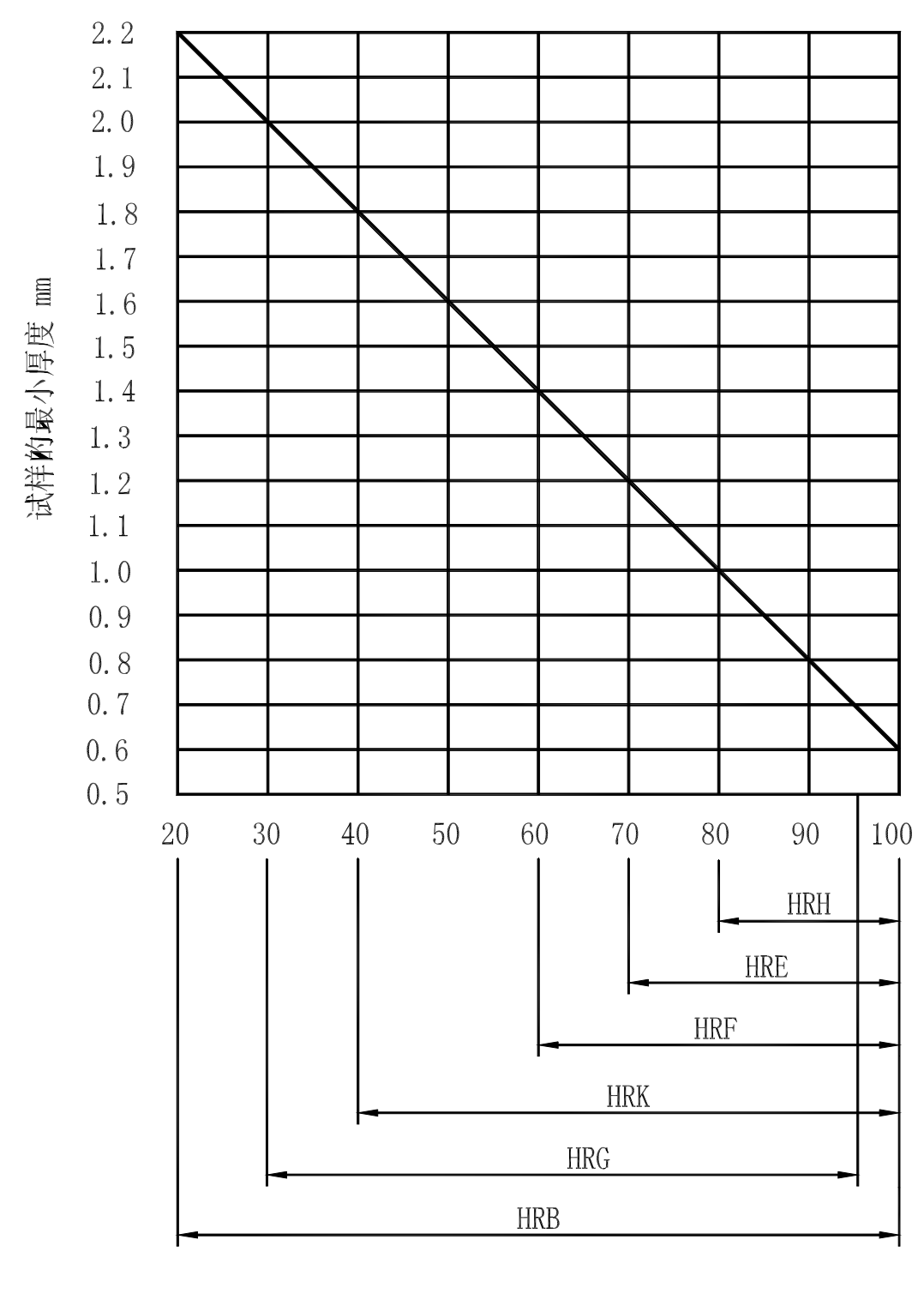

HRB HRE HRF HRG HRH HRK

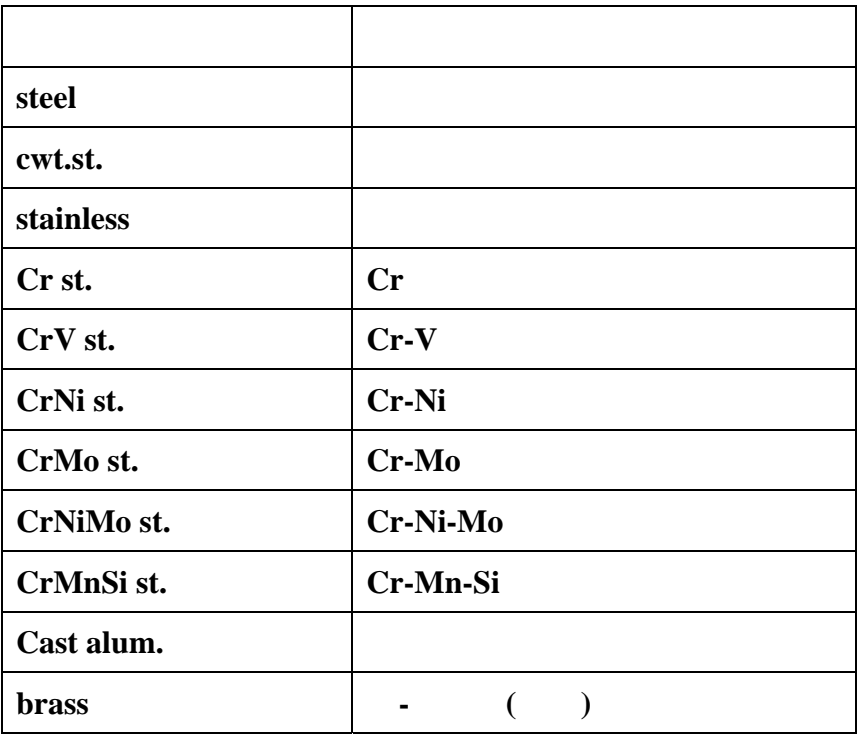

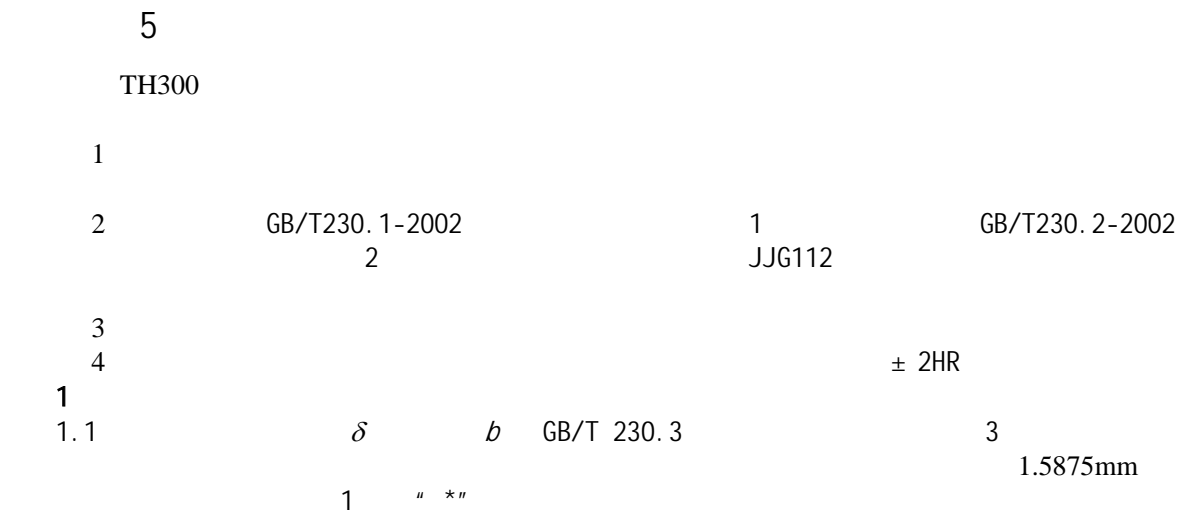

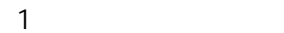

Ĭ

 $\sim$  1  $\sim$ 

٦

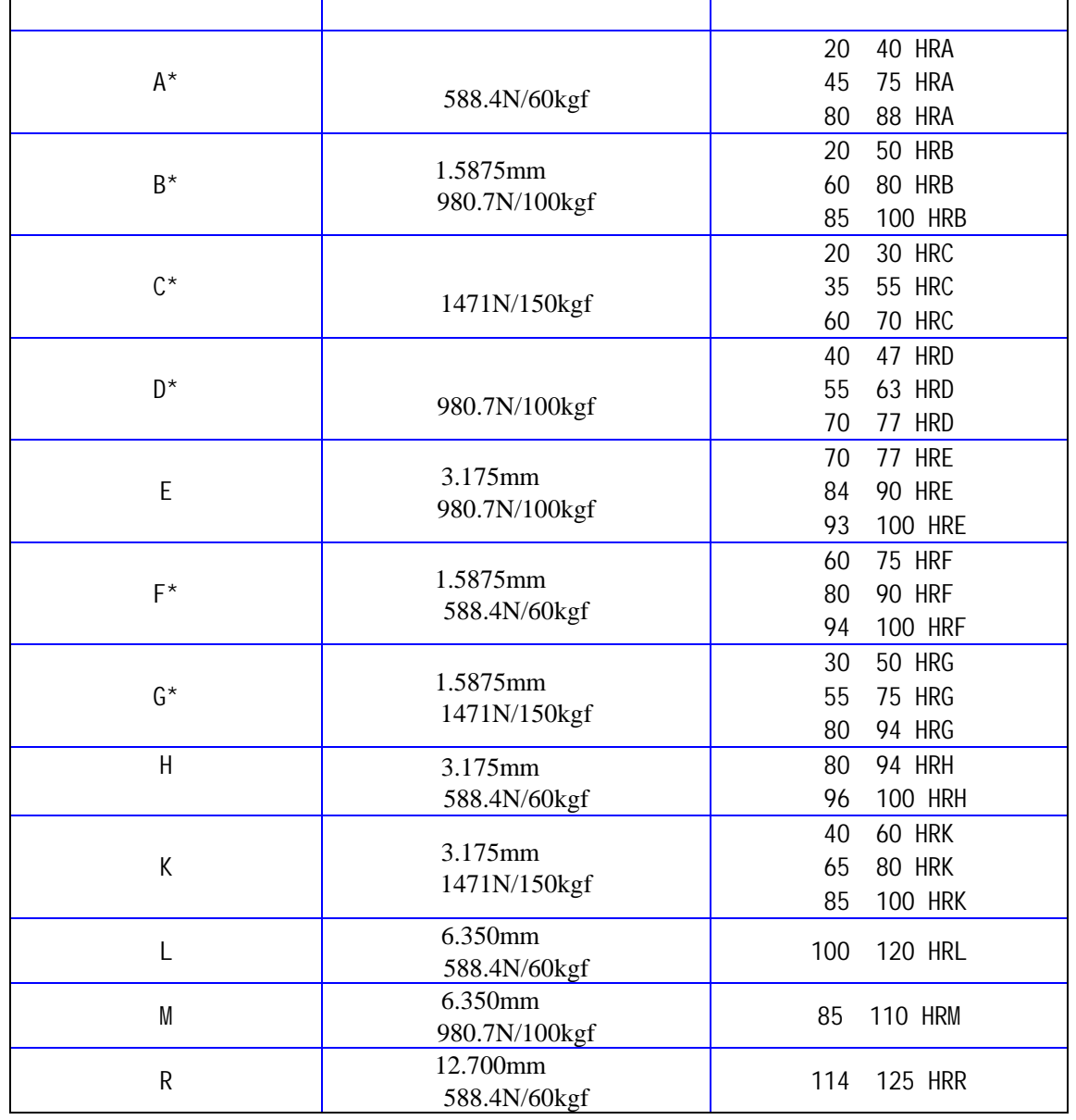

1.2校验应按 **GB/T 230.1-2002** 规定的试验方法,在每块标准块上压出五个有效压痕并测量

 $1.3$  1

- $\delta = \overline{HR} HR$  [1)  $\overline{\textit{HR}}$  —  $HR$  —
- 1.4  $β$  2

$$
b = HR_{\text{max}} - HR_{\text{min}} \qquad \qquad \dots \dots \dots \dots \dots \dots \dots \dots \dots \tag{2}
$$

 $HR_{\text{max}}$ —

- $HR_{\min}$ —
- 

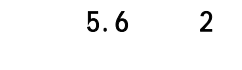

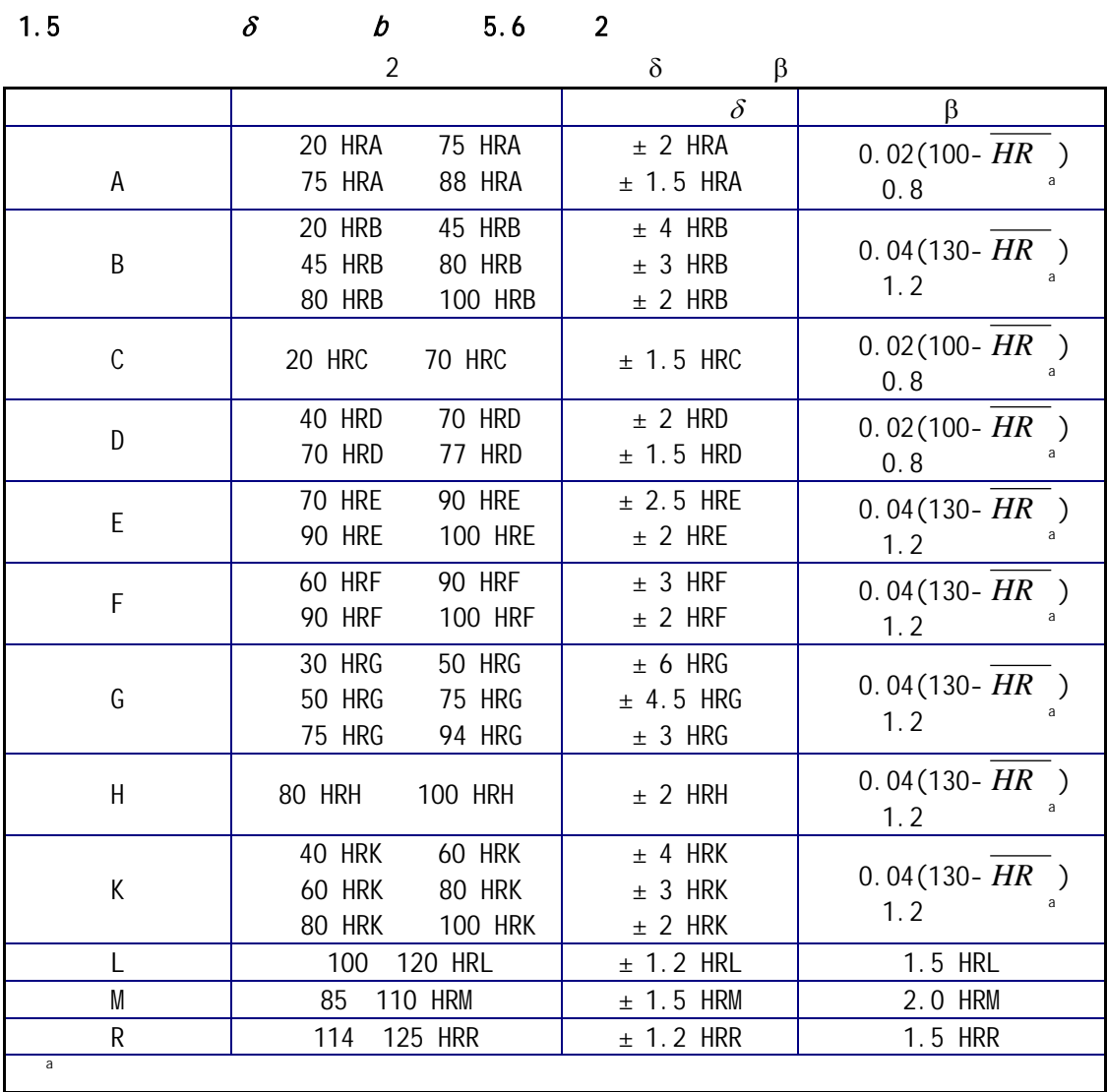

HRC 1. See HRC and the set and the set of the HRC set and the HRC set and the HRC set and the HRC set and the HRC set and the HRC set and the HRC set and the HRC set and the HRC set and the HRC set and the HRC set and the HRC  $\overline{2}$ 2.  $10$  $63.5$  ~65  $60 - 70$ 3. GB/T 230.1-2002

63.5HRC 65.2HRC  $" -1.7"$ 

4. THE SET ENTER" " ENTER" "  $\blacksquare'$ " ENTER" 1

> HRC HRA HRB HRD HRE HRF HRG HRH HRK HRL HRM HRP HRR HRS HRV

1 5. **"** " " " THRC" **HRC"** ENTER"  $\overline{\phantom{a}}$  2

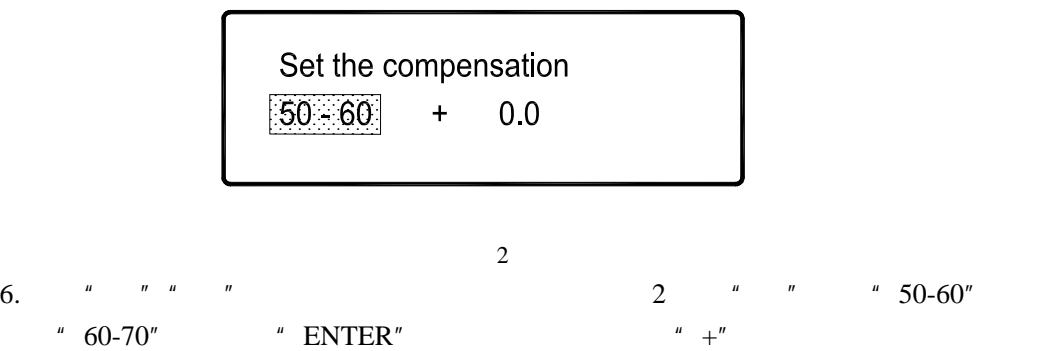

7.  $" " " " " " +" " -" " -" -1.7" " -" " -" ENTER"$  $" \quad 0.0"$ 

8.  $*$   $*$   $*$   $*$   $*$   $0.0"$   $*$   $1.7"$   $*$  ENTER"

9. *"* MENU" 1

 $2mm.$ 

 $10.$   $\blacksquare$   $\blacksquare$   $\blacksquare$   $\blacksquare$ 

11.  $\blacksquare$ 

**12.** 每个标尺、每个硬度范围段的修正量应作记录,以备日后查阅。